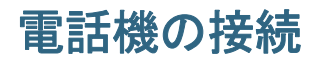

通常は、システム管理者が新しい Cisco Unified IP Phone を企業 IP テレフォニー ネットワークに接続 します。それ以外の場合は、次の図および表を参照して、電話機を接続してください。

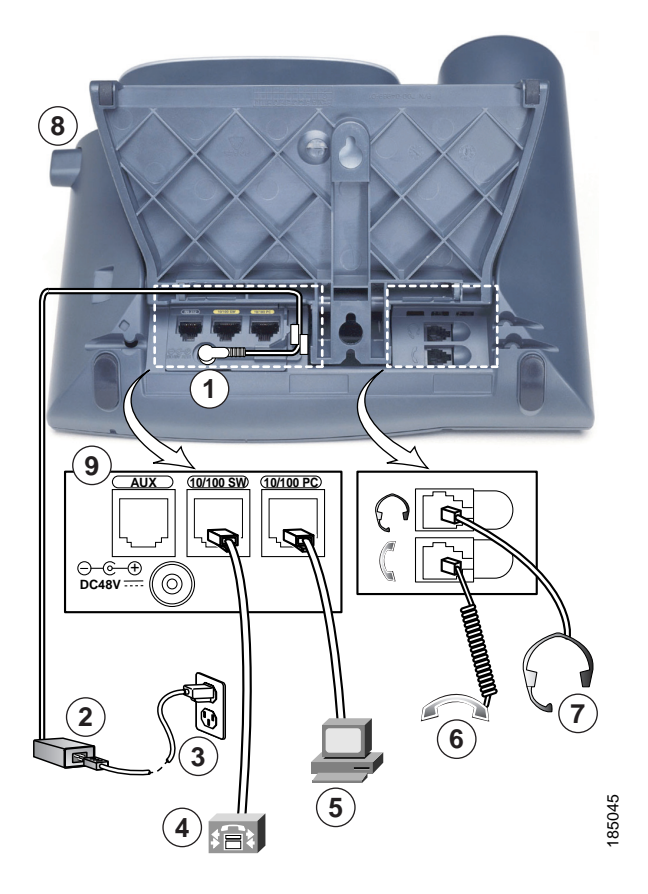

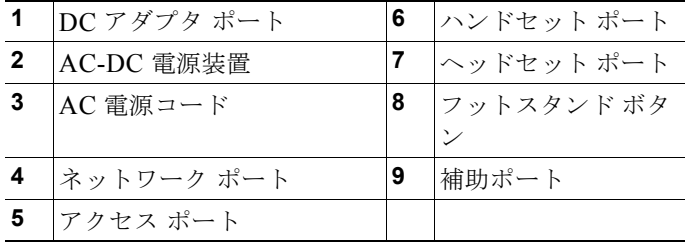

**OL-22132-01**

# フックスイッチ クリップの取り外し(必須)

電話機には、フックスイッチを固定するクリップが付いている場合があります。その場合は、電話機を 使用する前に、受け台からフックスイッチ クリップを取り外してください。クリップが取り外されて いると、ハンドセットを取り上げたときにフックスイッチがわずかに上がります。

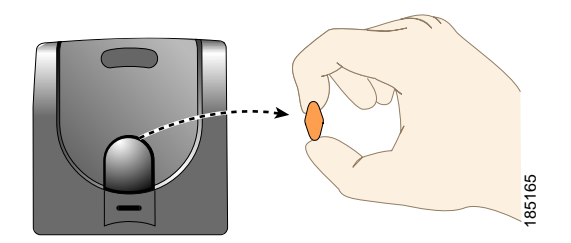

## ハンドセット受け台の調節(オプション)

電話機を壁に取り付ける場合は特に、ハンドセットが受け台から滑り落ちにくくするために、ハンド セットの受け台を調整することを推奨します。次の表に手順を示します。

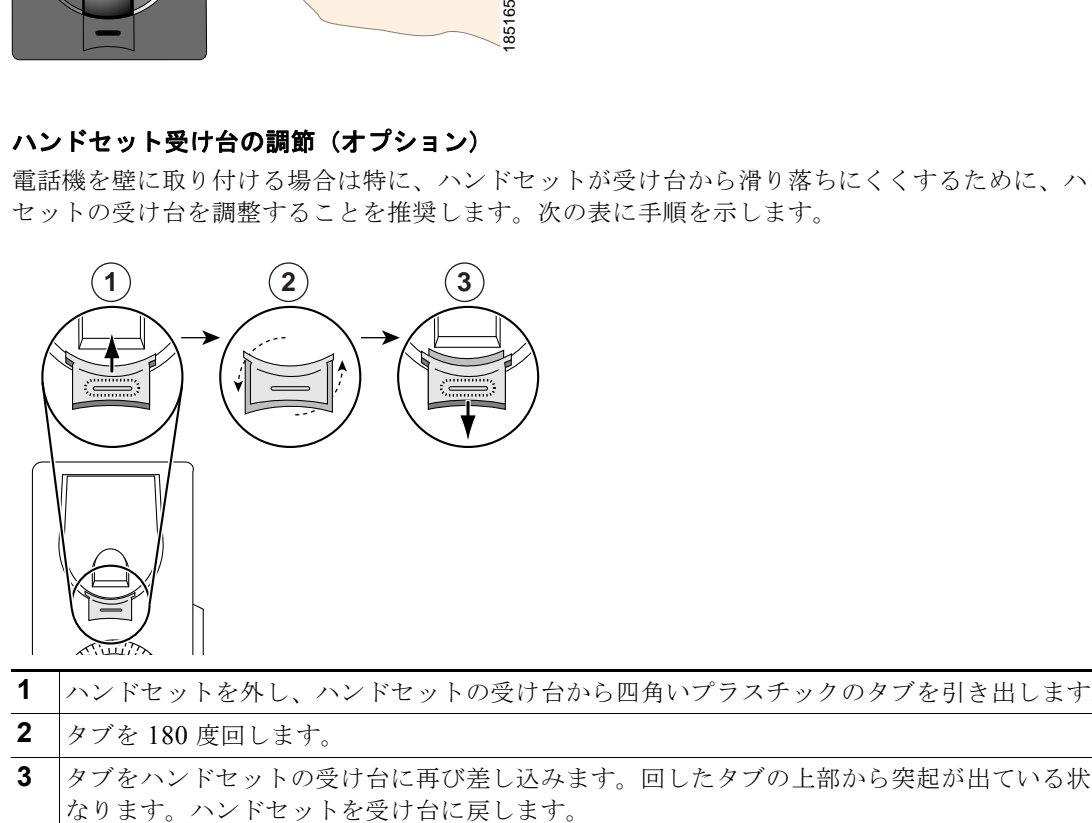

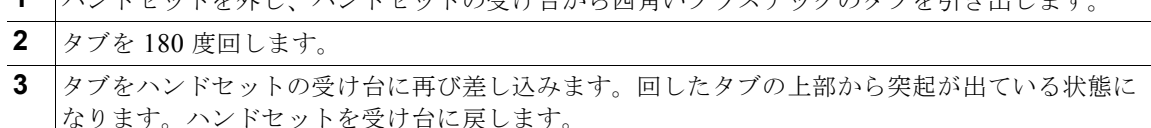

# フットスタンドの調節(オプション)

電話機本体の角度を変更するには、フットスタンド ボタンを押しながらフットスタンドを調節します。

### **TAPS** を使用した登録

電話機をネットワークに接続した後、システム管理者が Tool for Auto-Registered Phones Support (TAPS; 内線番号自動登録システム)を使用して電話機の自動登録を指示する場合があります。TAPS は、電話機を新たに導入する場合にも、既存の電話機を入れ替える場合にも使用できます。

TAPS に登録するには、ハンドセットを取り上げて、システム管理者から提供された TAPS 内線番号を 入力し、ボイス プロンプトに従います。地域コードを含む、完全な内線番号を入力するように指示さ れる場合があります。電話機に確認メッセージが表示されたら、ハンドセットを置きます。電話機が再 起動します。

### ヘッドセットの使用

Cisco Unified IP Phone では、有線ヘッドセットを使用できます。Cisco Unified IP Phone 7962G また は 7942G では、無線ヘッドセット リモート フックスイッチ コントロール機能と組み合せることによ り、無線ヘッドセットを使用できます。

### ヘッドセットについて

シスコシステムズでは、Cisco Unified IP Phone で使用するサードパーティ製のヘッドセットについて 社内で若干のテストを実施していますが、ヘッドセットまたはハンドセットのベンダーによる製品の動 作の保証やサポートは行っていません。

シスコシステムズでは、不要な Radio Frequency (RF; 無線周波数) および Audio Frequency (AF; 可 聴周波数)が遮蔽されるヘッドセットなど高品質な外部デバイスの使用を推奨しています。これらのデ バイスの品質や、携帯電話および双方向ラジオなど他のデバイスとの間隔によっては、雑音やエコーが 入ることもあります。ハム雑音やブザーのような雑音は、リモートの通話相手だけに聞こえる場合も、 リモートの通話相手と Cisco Unified IP Phone ユーザの両方に聞こえる場合もあります。ハム雑音やブ ザーのような雑音は、電灯、電気モーター、大型の PC モニタなど、外部ソースに原因があることがあ ります。詳細については、「外部デバイスの使用方法」(P.3)を参照してください。

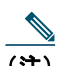

(注) 場合によっては、ローカル電源キューブやパワー インジェクタを使用することにより、ハム 雑音を軽減または除去できることがあります。

Cisco Unified IP Phone を実際に展開する場合、環境やハードウェアにより不整合が発生することがあ るので、すべての環境に対して最適な唯一のヘッドセットを見出すことは不可能です。

購入を決定し幅広く展開する前に、目的の環境でお客様がヘッドセットをテストしてパフォーマンスを 確認することを推奨します。

**6 OL-22132-01**

## オーディオの品質に対するユーザの主観

物理的、機械的、および技術的なパフォーマンスより先に、まずヘッドセットによって提供される音 が、ユーザとリモートの通話相手にとって良質のものである必要があります。音質の判断は主観的なも のであるため、シスコでは、特定のヘッドセットのパフォーマンスを保証することはできません。ただ し、主要なヘッドセット メーカーのさまざまなヘッドセットについて、Cisco Unified IP Phone で使用 した場合のパフォーマンスが優れていることが報告されています。詳細については、メーカーのサイト を参照してください。

Cisco Unified IP Phone 7962G または 7942G の場合:お使いの電話機の無線ヘッドセット リモート フックスイッチ コントロール機能に適合する無線ヘッドセットの情報については、次の URL にアクセ スしてください。

<http://www.cisco.com/pcgi-bin/ctdp/Search.pl>

- **1.** [Enter Solution] ドロップダウン メニューで [IP Communications] を選択します。[Select a Solution Category] ドロップダウン リスト ボックスが表示されます。
- **2.** [IP Phone Headsets] を選択して、Technology Development Program パートナーの一覧を表示しま す。

特定の Technology Development Program パートナーを探すには、[Enter Company Name] ボックスに パートナーの名前を入力します。